# **Welcome to National Parks - A Multimedia Family Guide**

This Guide is a comprehensive multimedia reference to 375 national parks of the United States and includes a video history of the National Park Service.

The Guide include such features as -

- **Park Highlights** highlights and special points of interest
- ⬥ **Whiz Tips** information about what to do, where to go, and special activities
- ⬥ **Kids Stuff** special programs and items of interest for kids
- ⬥ **Access** how to get to the park, entrance fees, days & hours of operation, and tour time
- ⬥ **Camping** information about campgrounds including phone numbers
- ⬥ **Information** mailing address and phone number for the park headquarters
- ⬥ **Photographs** of the park
- ⬥ **A slide show** set to stereo music for 137 of the parks.
- ⬥ **Video-based History** of the of the National Park Service from the late 1800's to present.

## *Installation tips...*

### **Tech Hint...**

#### *To obtain the best possible visual quality and speed for this Guide, use 32,000 or 65,000 colors at 640x480 pixel resolution. Use the fastest PC available (Pentium or 486/66 with 12-16Mb of memory.*

#### **Computer**

Although this Guide will run on any MPC Level II compliant (25-MHz 486SX processor or better) computer with 3.2 Mb of free hard disk space, we recommend at least a 33MHz 486SX processor.

#### **Memory:**

The Guide will work with 4Mb of RAM memory, but we recommend at least 8Mb of RAM memory. The more memory you have, the faster the program will go. We have found 16Mb of Ram memory to be an optimum for performance.

#### **Video:**

The Guide needs at least 256 colors and 640x480 resolution graphics. The video and photos will look better with 32,000 or 65,000 colors, but the overall program will run slightly slower (especially with ISA -non-accelerated video boards). The Guide will work at higher resolutions than 640x480 but it will not fill the entire screen and will probably run slower. If the video looks like the example below, your video card is running in 16 colors and you will need to switch to 256 colors or higher. In

some

cases this may mean installing new drivers. Check your instruction manual for procedures on changing your video card color density.

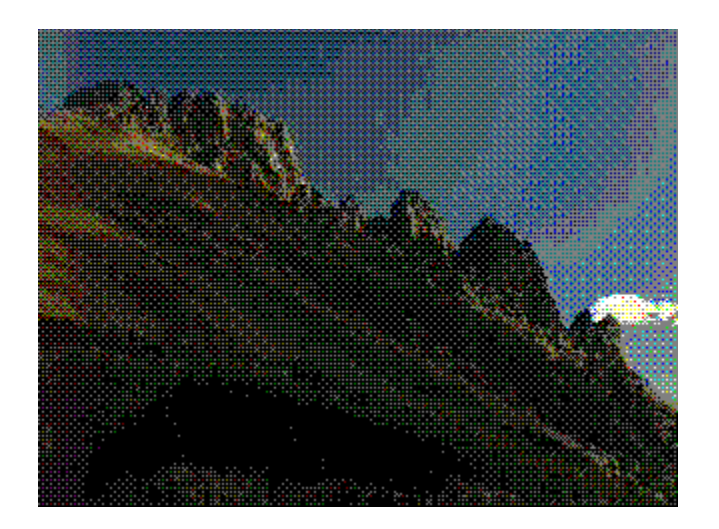

#### **CDROM:**

The Guide is designed for 300 Kilobyte per second doublespeed or faster CDROM drives, but will play on single speed (150 Kilobytes per second) CDROM drives. There might be slight audio "stutter" and "jerkiness" on lower performance PC's with single speed CDROM drives.

\*\* Tech Note... If your CDROM has a memory buffer option, make sure it is enabled in the CONFIG.SYS file. For some CDROM's (but not all) the /M: parameter sets **Memory buffer number.** Many drives allow from 2 to 64 buffers with a default of number 2. Setting the buffer to 64 will use more RAM memory (about 2K/buffer) but the CDROM will access the data faster. Try setting the buffer to 64 (/M:64). An example CONFIG.SYS line would read ... MTMCDAE.SYS /D:MSCD001 /P:340 /A:0 **/M:64** /T:S /I:10 /X

**Audio:** The slide shows in the Guide are actually video for Windows 1.1 files compressed with Indeo 3.2 compression. The sound source is 16 bit stereo WAV audio sampled at 22KHz. If you have an older sound board which is only 8 bit and mono, the audio will play however, you may experience a peculiar clicking noise. This is normal because the 8 bit mono sound card doesn't know how to deal with stereo 16 bit sound. If it is annoying, you can mute the audio whenever you play a slide show.

#### **Computer Optimization (Windows 3.1, Windows for Workgroups 3.11, Windows 3.11, DOS)...**

Since multimedia programs really put a heavy load on your computer, it is best to optimize your PC so it can achieve it's best possible performance. There are a number of things you can do to optimize your system. Some of which are simple and easy to do, and others which may require some work on your part. Some of these methods are listed below but *before you attempt to do anything drastic to your system configuration, be sure to backup all of your important files - this is an important safety precaution.*

Create a permanant SWAP file from the enhanced section of the Control Panel. (if you have an option to select 32 bit file access and 32 bit access, Windows 3.11) set the size of the cache file as small as practical so you can have more memory to run the program in.

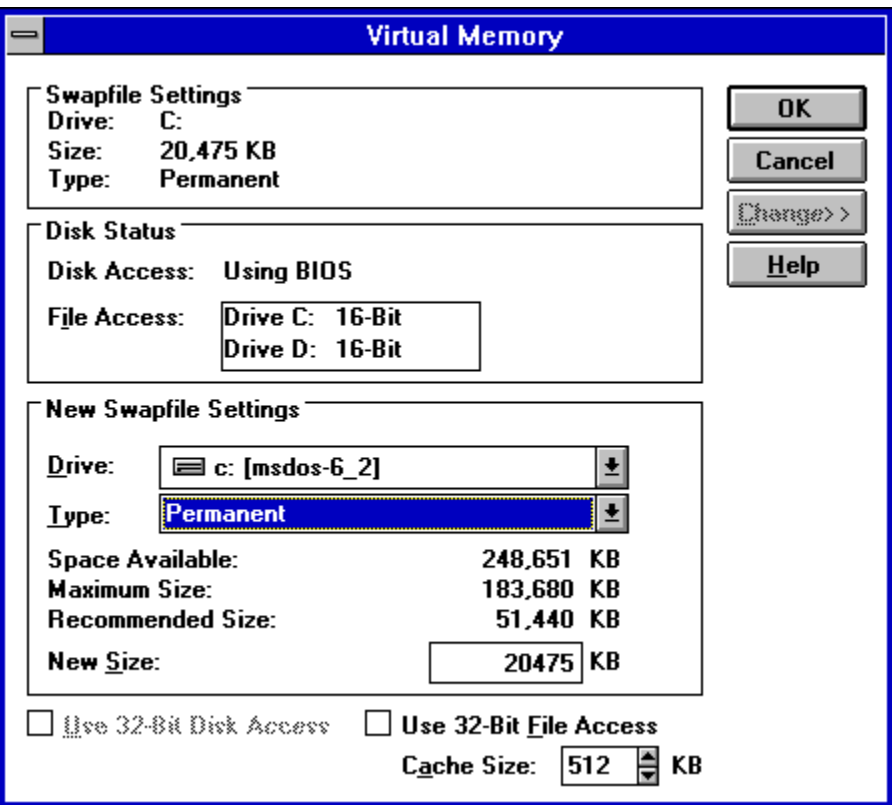

- Note... If you have a SCSI hard disk you may not be able to select 32 bit disk Access and, in some cases 32 Bit file access may operate erratically.
- Defragment your hard disk (be sure to backup your important files first)
- Add more RAM memory. In general...
	- **4Mb of memory**, the Guide will run but **VERY** slowly. **8Mb of memory** Guide will run but performance may not be snappy. **12-16Mb of memory** - Best performance - application will be snappy. **over 16 Mb of memory** - no significant performance gains noted.
- Use a Local Bus or PCI video card if possible. Set the video card for 460x480 pixel resolution. Use 256 color mode for best performance, use 32,000 colors or 64,000 colors for best slide show display and photographic quality with a slight compromise in performance.

◆ Run Memmaker for DOS. when possible use Extended memory rather than Expanded Memory (EMS) - in the CONFIG.SYS file. An example file may read:

DEVICE=C:\DOS\HIMEM.SYS DEVICE=C:\DOS\EMM386.EXE NOEMS BUFFERS=10,0 FILES=40 DOS=UMB LASTDRIVE=Z FCBS=4,0 DOS=HIGH DEVICE=C:\DOS\SETVER.EXE *WIN FOR WORKGROUPS -* DEVICE=C:\WINDOWS\IFSHLP.SYS STACKS=9,256 *CDROM DRIVER -* DEVICE=C:\DEV\MTMCDAE.SYS /D:MSCD001 /P:340 /A:0 /M:64 /T:S /I:10 /X *(DIFFERENT FOR EACH CDROM)*

An example AUTOEXEC.BAT file may read:

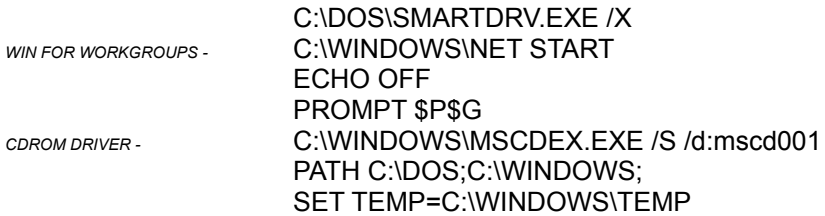